# Bedienungsanleitung

# **DIGITRADIO 12 IR BT**

Internet/DAB+/FM-Radio mit Bluetooth-Streaming, Spotify, Podcast und Aux-Eingang

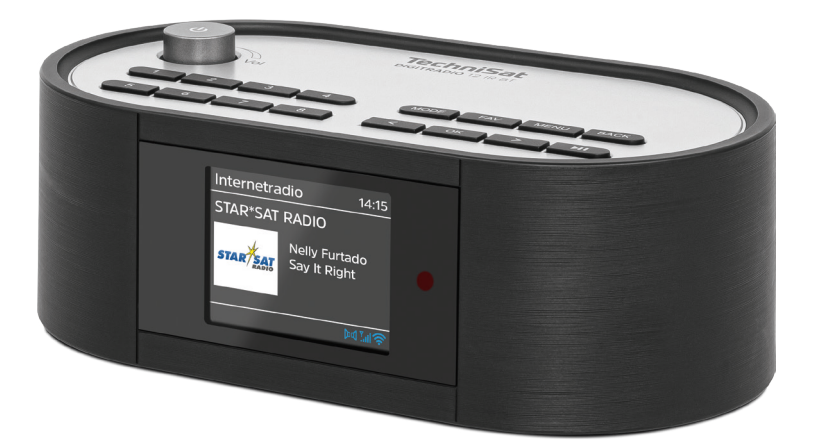

# **TechniSat**

#### <span id="page-1-0"></span>**1 Abbildungen**

#### **1.1 Ansicht von oben**

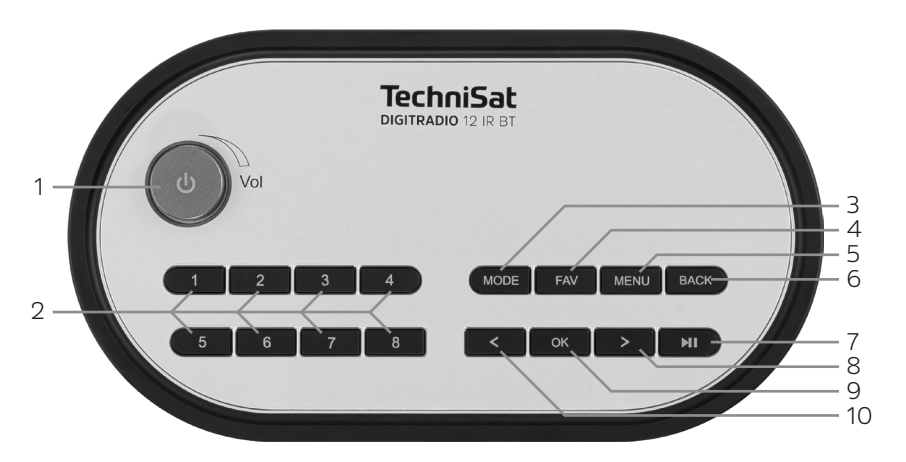

## **1.2 Ansicht von vorne**

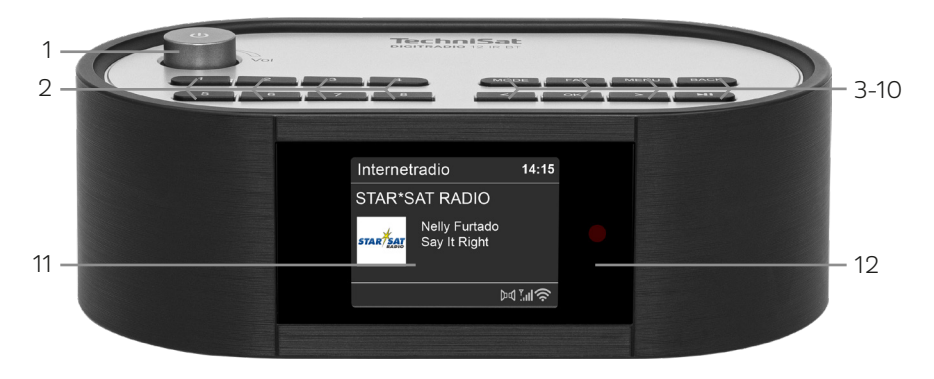

## **1.3 Ansicht von hinten**

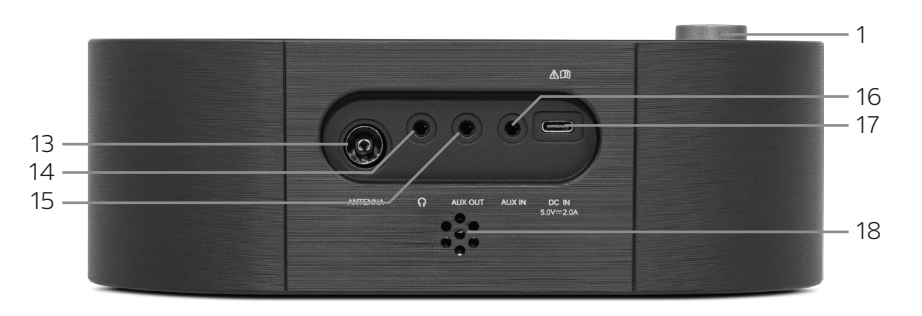

- <span id="page-2-0"></span>**1** VOLUME / UEin/Standby<br>2 Eavoritendirektwahl
- **2 Favoritendirektwahl**
- **3 MODE**
- **4 Favoritenspeicher**
- **5 MENU**
- **6 BACK**
- **7 Play/Pause**
- **8 Pfeiltaste rechts**
- **9 OK**
- **10 Pfeiltaste links**
- **11 Display**
- **12 IR-Empfänger**
- **13 Antennenanschluss**
- **14 Kopfhörerbuchse** (3,5 mm Klinke stereo)
- **15 AUX-OUT** (3,5 mm Klinke stereo)
- **16 AUX-IN** (3,5 mm Klinke stereo)
- **17 USB-C-Buchse** (DC IN 5,0 V / 2,0 A)
- **18 Piepser** (Wecker)

#### **1.4 Fernbedienung**

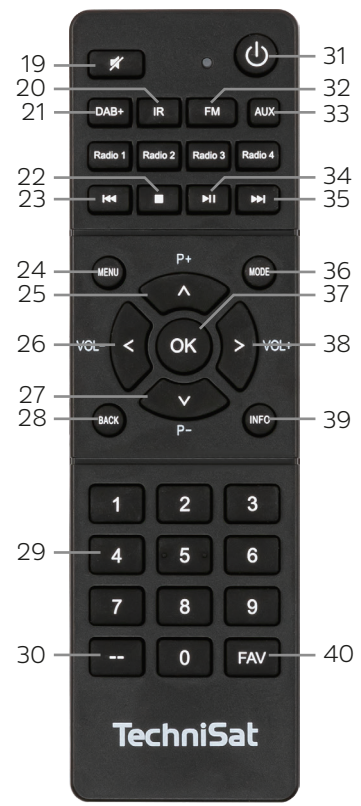

# **19 MUTE**

- **20 Internetradio**
- **21 DAB+**
- **22 Stop**
- **23 Titelsprung zurück**
- **24 MENU**
- **25 Pfeiltaste auf**
- **26 Pfeiltaste links**
- **27 Pfeiltaste ab**
- **28 BACK**
- **29 Zifferntasten 0-9**
- **30 Speicherbereichvorwahl**
- **31 Ein/Standby**
- **32 FM/UKW**
- **33 AUX IN**
- **34 Play/Pause**
- **35 Titelsprung vor**
- **36 MODE**
- **37 OK**
- **38 Pfeiltaste rechts**
- **39 INFO**
- **40 Favoritenspeicher**

# 2 Inhaltsverzeichnis

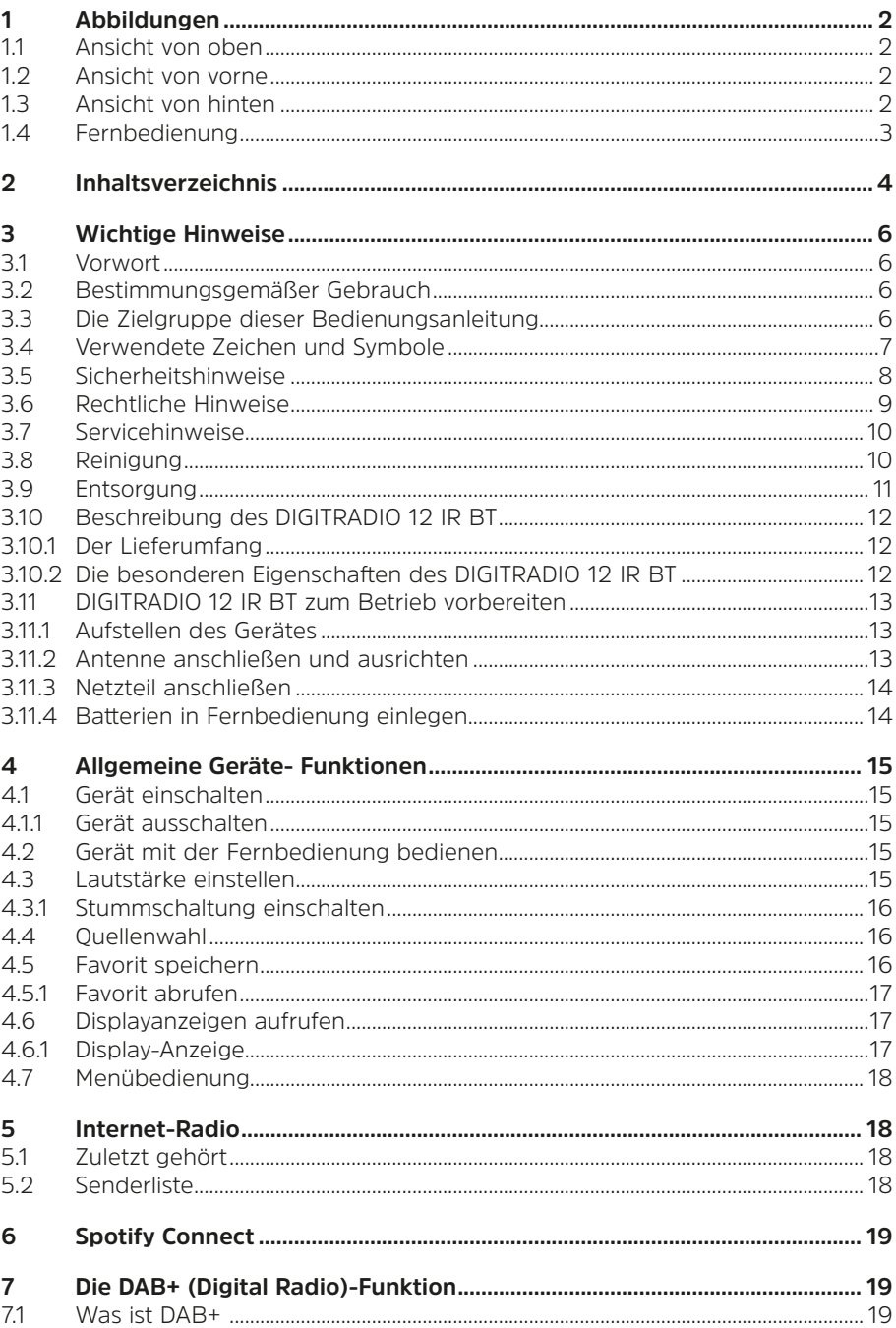

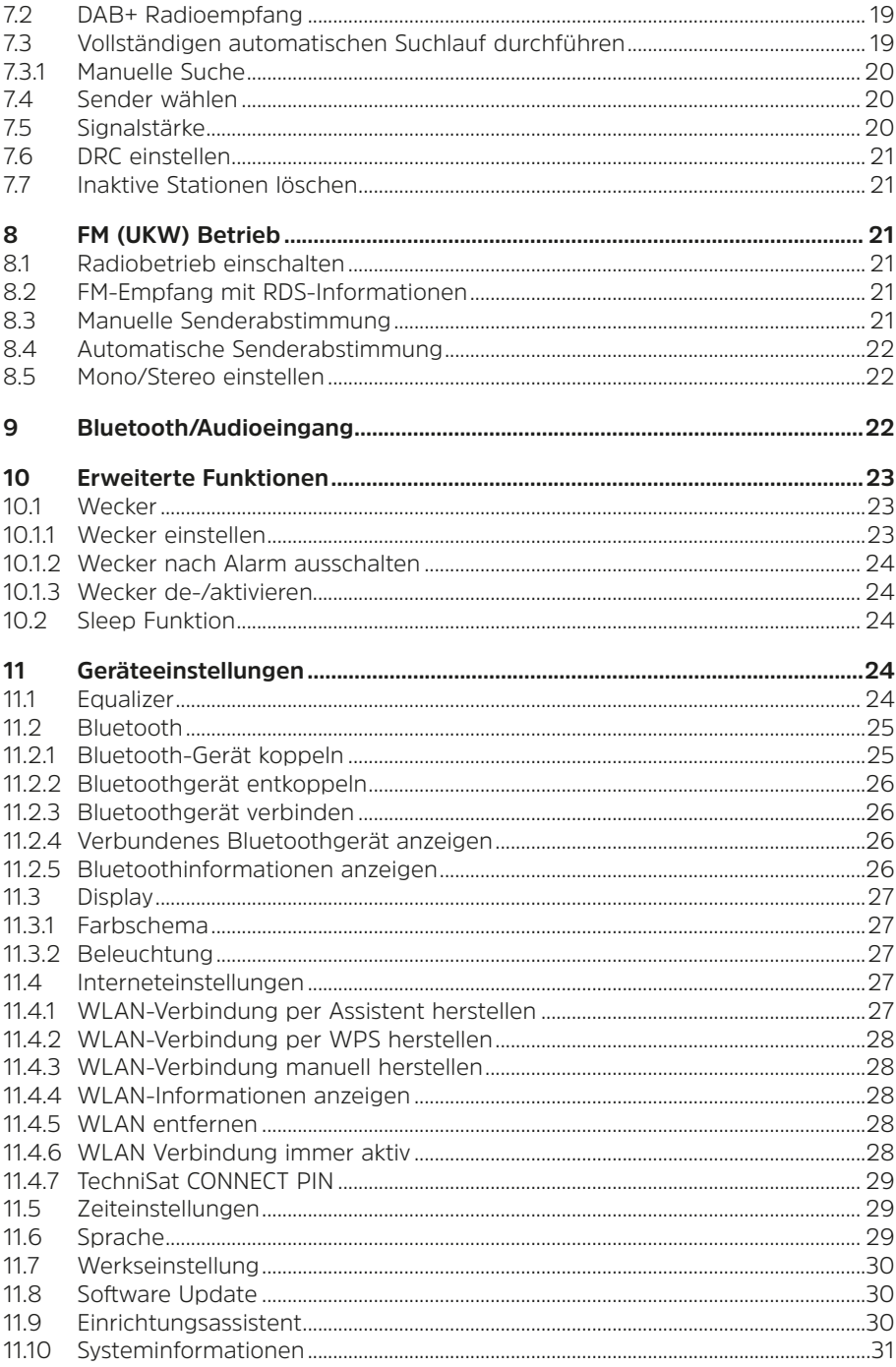

<span id="page-5-0"></span>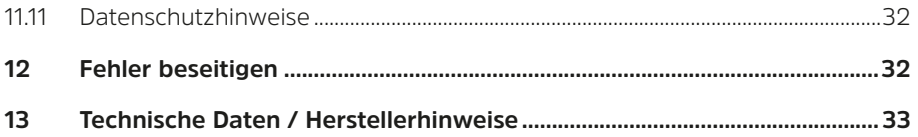

#### **3 Wichtige Hinweise**

#### **3.1 Vorwort**

Sehr geehrte Kunden,

vielen Dank, dass Sie sich für das DIGITRADIO 12 IR BT von TechniSat entschieden haben.

Die vorliegende Bedienungsanleitung soll Ihnen helfen, die umfangreichen Funktionen Ihres neuen Gerätes kennen zu lernen und optimal zu nutzen. Sie hilft Ihnen beim bestimmungsgemäßen und sicheren Gebrauch des DIGITRADIO 12 IR BT.

Bewahren Sie die Bedienungsanleitung für ein späteres Nachschlagen an einem sichern Ort auf.

Eine Bedienungsanleitung in aktueller Form finden Sie auf der TechniSat Homepage [www.technisat.de.](http://www.technisat.de)

Wir haben die Bedienungshinweise so verständlich wie möglich verfasst und so knapp wie nötig gehalten.

Wir wünschen Ihnen viel Freude mit Ihrem TechniSat DIGITRADIO 12 IR BT!

Ihr

TechniSat Team

#### **3.2 Bestimmungsgemäßer Gebrauch**

Das Gerät ist für den Empfang von Radiosendungen über DAB+, FM und Internet entwickelt. Zudem können Audioinhalte über Spotify sowie Podcasts gestreamt werden. Das Gerät darf ausschließlich mit dem mitgelieferten Zubehör (Netzteil, Fernbedienung, Batterien, Kabel, Antenne …) betrieben werden. Eine anderweitige Verwendung dieser Zubehörteile ist nicht zulässig. Das Gerät ist für den privaten Gebrauch konzipiert und nicht für gewerbliche Zwecke geeignet.

#### **3.3 Die Zielgruppe dieser Bedienungsanleitung**

Die Bedienungsanleitung richtet sich an jede Person, die das Gerät aufstellt, bedient, reinigt oder entsorgt.

#### <span id="page-6-0"></span>**3.4 Verwendete Zeichen und Symbole**

#### **In dieser Bedienungsanleitung:**

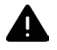

Kennzeichnet einen Sicherheitshinweis, der bei Nichtbeachtung zu schweren Verletzungen oder zum Tod führen kann. Beachten Sie die folgenden Signalwörter:

**GEFAHR** - Schwere Verletzungen mit Todesfolge

**WARNUNG** - Schwere Verletzungen, eventuell mit Todesfolge

**ACHTUNG** - Verletzungen

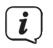

Kennzeichnet einen Hinweis, den Sie zur Vermeidung von Gerätedefekten, Datenverlusten/-missbrauch oder ungewolltem Betrieb unbedingt beachten sollten. Des Weiteren beschreibt er weitere Funktionen zu Ihrem Gerät.

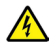

Warnung vor elektrischer Spannung. Befolgen Sie alle Sicherheitshinweise, um einen elektrischen Schlag zu vermeiden. Öffnen Sie niemals das Gerät.

#### **Auf dem Gerät:**

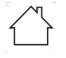

Benutzung in Innenräumen - Geräte mit diesem Symbol sind nur für die Verwendung in Innenräumen geeignet.

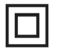

Schutzklasse II - Elektrogeräte der Schutzklasse II sind Elektrogeräte die durchgehende doppelte und/oder verstärkte Isolierung besitzen und keine Anschlussmöglichkeiten für einen Schutzleiter haben. Das Gehäuse eines isolierstoffumschlossenen Elektrogerätes der Schutzklasse II kann teilweise oder vollständig die zusätzliche oder verstärkte Isolierung bilden.

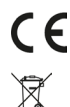

Ihr Gerät trägt das CE-Zeichen und erfüllt alle erforderlichen EU-Normen.

Elektronische Geräte/Batterien gehören nicht in den Hausmüll, sondern müssen - gemäß Richtlinie 2012/19/EU des Europäischen Parlaments und Rates vom 4. Juli 2012 über Elektro- und Elektronik-Altgeräte - fachgerecht entsorgt werden. Bitte geben Sie dieses Gerät am Ende seiner Verwendung zur Entsorgung an den dafür vorgesehenen öffentlichen Sammelstellen ab. Batterien sind vor der Entsorgung des Gerätes zu entnehmen und getrennt vom Gerät zu entsorgen.

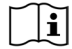

Beachten Sie alle Hinweise und Sicherheitshinweise in dieser Bedienungsanleitung. Heben Sie die Bedienungsanleitung für späteres Nachschlagen an einem sicheren Ort auf. Geben Sie diese Bedienungsanleitung bei Verkauf des Gerätes an den Käufer weiter.

Gleichstromsymbol. Diese Gerät wird mit Gleichstrom betrieben und/oder  $=$ wandelt Wechselstrom in Gleichstrom.

#### <span id="page-7-0"></span>**3.5 Sicherheitshinweise**

Bitte beachten Sie die nachfolgend aufgeführten Hinweise, um Sicherheitsrisiken zu minimieren, Beschädigungen am Gerät zu vermeiden, sowie einen Beitrag zum Umweltschutz zu leisten.

Lesen Sie bitte alle Sicherheitshinweise sorgfältig durch und bewahren Sie diese für spätere Fragen auf. Befolgen Sie immer alle Warnungen und Hinweise in dieser Bedienungsanleitung und auf der Rückseite des Gerätes.

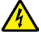

#### **WARNUNG!**

Öffnen Sie niemals das Gerät! Das Berühren Spannung führender Teile ist lebensgefährlich!

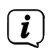

Beachten Sie alle nachfolgenden Hinweise zur bestimmungsgemäßen Nutzung des Gerätes und um Gerätedefekten und Personenschäden vorzubeugen.

- Reparieren Sie das Gerät nicht selbst. Eine Reparatur darf nur von geschultem Fachpersonal durchgeführt werden. Wenden Sie sich an unsere Kundendienststellen.
- Das Gerät darf nur in den dafür angegebenen Umgebungsbedingungen betrieben werden.
- Setzen Sie das Gerät nicht Tropf- oder Spritzwasser aus. Ist Wasser in das Gerät gelangt, trennen Sie es vom Stromnetz und verständigen Sie den Service.
- Setzen Sie das Gerät nicht Heizquellen aus, die das Gerät zusätzlich zum normalen Gebrauch erwärmen.
- Bei auffälligem Gerätedefekt, Geruchs- oder Rauchentwicklung, erheblichen Fehlfunktionen, Beschädigungen an Gehäuse unverzüglich den Service verständigen.
- Das Gerät darf nur an die auf dem Netzteil aufgedruckten Netzspannung betrieben werden. Versuchen Sie niemals, das Gerät mit einer anderen Spannung zu betreiben.
- Da bei diesem Gerät die Trennung vom Stromnetz durch das Ziehen des Steckernetzteils erfolgt, ist es unbedingt notwendig, dass dieses jederzeit leicht zugänglich ist.
- Wenn das Gerät Schäden aufweist, darf es nicht betrieben werden.
- Nehmen Sie das Gerät nicht in der Nähe von Badewannen, Duschen, Swimmingpools oder fließendem/spritzendem Wasser in Betrieb. Es besteht die Gefahr eines elektrischen Schlages und/oder Gerätedefekten.
- Fremdkörper, z. B. Nadeln, Münzen, etc., dürfen nicht in das Innere des Gerätes fallen. Die Anschlusskontakte nicht mit metallischen Gegenständen oder den Fingern berühren. Die Folge können Kurzschlüsse sein.

<span id="page-8-0"></span>- Dieses Gerät ist nicht dafür bestimmt, durch Personen (einschließlich Kinder) mit eingeschränkten physischen, sensorischen oder geistigen Fähigkeiten oder mangels Erfahrung und/oder mangels Wissen benutzt zu werden, es sei denn, sie werden durch eine für ihre Sicherheit zuständige Person beaufsichtigt oder erhielten von ihr Anweisungen, wie das Gerät zu benutzen ist. Lassen Sie Kinder niemals unbeaufsichtigt dieses Gerät benutzen.

#### **3.6 Rechtliche Hinweise**

Hiermit erklärt TechniSat, dass der Funkanlagentyp DIGITRADIO 12 IR BT der Richtlinie 2014/53/EU entspricht. Der vollständige Text der EU-Konformitätserklärung ist unter der folgenden Internetadresse verfügbar: <http://konf.tsat.de/?ID=24048>

TechniSat ist nicht für Produktschäden auf Grund von äußeren Einflüssen, Verschleiß oder unsachgemäßer Handhabung, unbefugter Instandsetzung, Modifikationen oder Unfällen haftbar.

Änderungen und Druckfehler vorbehalten. Stand 03/23. Abschrift und Vervielfältigung nur mit Genehmigung des Herausgebers. Die jeweils aktuelle Version der Anleitung erhalten Sie im PDF-Format im Downloadbereich der TechniSat-Homepage unter [www.technisat.de.](www.technisat.de)

DIGITRADIO 12 IR BT und TechniSat sind eingetragene Marken der:

**TechniSat Digital GmbH** TechniPark Julius-Saxler-Straße 3 D-54550 Daun/Eifel w[ww.technisat.de](www.technisat.de)

Namen der erwähnten Firmen, Institutionen oder Marken sind Warenzeichen oder eingetragene Warenzeichen der jeweiligen Inhaber.

The Spotify Software is subject to third party licenses found here: [https://www.](https://www.spotify.com/connect/third-party-licenses) [spotify.com/connect/third-party-licenses.](https://www.spotify.com/connect/third-party-licenses)

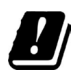

In den nachfolgend aufgeführten Ländern darf das Gerät im 5GHz WLAN-Bereich nur in geschlossenen Räumen betrieben werden.

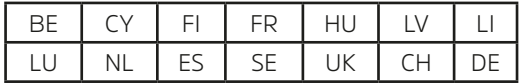

#### <span id="page-9-0"></span>**3.7 Servicehinweise**

 $\left(\mathbf{i}\right)$ Dieses Produkt ist qualitätsgeprüft und mit der gesetzlichen Gewährleistungszeit von 24 Monaten ab Kaufdatum versehen. Bitte bewahren Sie den Rechnungsbeleg als Kaufnachweis auf. Bei Gewährleistungsansprüchen wenden Sie sich bitte an den Händler des Produktes.

#### Hinweis!

Für Fragen und Informationen oder wenn es mit diesem Gerät zu einem Problem kommt, ist unsere Technische Hotline:

> Mo. - Fr. 8:00 - 18:00 unter Tel.: 03925/9220 1800 erreichbar.

 $\left(\mathbf{i}\right)$ 

Reparaturaufträge können auch direkt online unter <www.technisat.de/reparatur>, beauftragt werden.

Für eine eventuell erforderliche Einsendung des Gerätes verwenden Sie bitte ausschließlich folgende Anschrift:

> TechniSat Digital GmbH Service-Center Nordstr. 4a 39418 Staßfurt

#### **3.8 Reinigung**

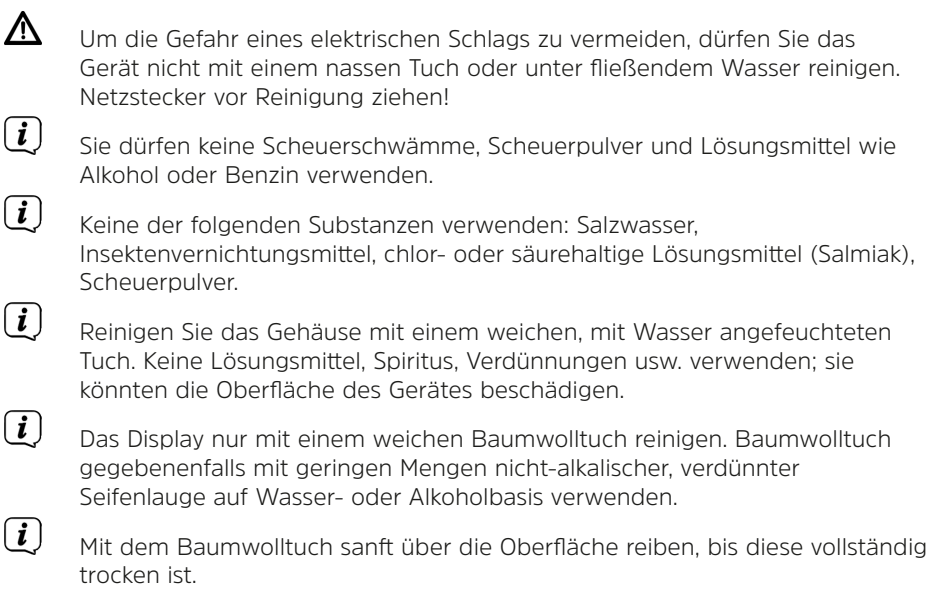

 $\left(\mathbf{i}\right)$ 

#### <span id="page-10-0"></span>**3.9 Entsorgung**

#### **Entsorgung der Verpackung:**

Ihr neues Gerät wurde auf dem Weg zu Ihnen durch die Verpackung geschützt. Die Verpackung Ihres Gerätes besteht ausschließlich aus wiederverwertbaren Materialien. Bitte helfen Sie mit und führen Sie diese entsprechend sortiert wieder dem "Dualen System" zu.

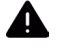

#### **GEFAHR**

Es besteht Erstickungsgefahr durch Folien und andere Verpackungsmaterialien. Verpackung und deren Teile daher nicht Kindern überlassen.

#### **Entsorgung des Gerätes:**

Altgeräte sind kein wertloser Abfall. Durch umweltgerechte Entsorgung können wertvolle Rohstoffe wieder gewonnen werden. Erkundigen Sie sich in Ihrer Stadtoder Gemeindeverwaltung nach Möglichkeiten einer umwelt- und sachgerechten Entsorgung des Gerätes. Vor der Entsorgung des Gerätes müssen enthaltene Batterien/Akkus entfernt werden.

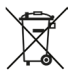

Dieses Gerät ist entsprechend der Richtlinie 2012/19/EU über Elektro- und Elektronik-Altgeräte (WEEE) gekennzeichnet. Das oben dargestellte Symbol auf dem Produkt, der Gebrauchsanleitung oder der Verpackung weist darauf hin. Dieses Produkt darf am Ende seiner Lebensdauer nicht über den normalen Haushaltsabfall entsorgt werden, sondern muss an einem Sammelpunkt für das Recycling von elektrischen und elektronischen Geräten abgegeben werden. Die Werkstoffe sind gemäß ihrer Kennzeichnung wiederverwertbar. Mit der Wiederverwendung, der stofflichen Verwertung oder anderen Formen der Verwertung von Altgeräten leisten Sie einen wichtigen Beitrag zum Schutze unserer Umwelt.

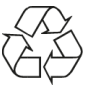

Löschen Sie bitte vor der Entsorgung eigenverantwortlich alle personenbezogenen Daten auf dem Gerät.

#### **Entsorgung von Batterien:**

Wichtiger Hinweis zur Entsorgung von Batterien/Akkus: Batterien/Akkus können Giftstoffe enthalten, die die Umwelt schädigen und müssen getrennt vom Gerät entsorgt werden. Die Chemische Zusammensetzung entnehmen Sie bitte den Technischen Daten oder dem Aufdruck auf der Batterie/Akku.

Entsorgen Sie Batterien/Akkus deshalb unbedingt entsprechend der geltenden gesetzlichen Bestimmungen. Werfen Sie Batterien/Akkus niemals in den normalen Hausmüll. Sie können verbrauchte Batterien/Akkus bei Ihrem Fachhändler oder an speziellen Entsorgungsstellen unentgeltlich entsorgen.

Bei Produkten mit einem Batterie/Akkufach können Sie die Batterie oder den Akku direkt entnehmen. Sofern Batterien/Akkus fest verbaut sind, versuchen Sie bitte auf keinen Fall, diese selbst auszubauen. Wenden sich in diesem Fall an entsprechendes Fachpersonal z. B. eines Entsorgungsbetriebes.

#### <span id="page-11-0"></span>**3.10.1 Der Lieferumfang**

Bitte überprüfen sie vor Inbetriebnahme, ob der Lieferumfang vollständig ist:

1x DIGITRADIO 12 IR BT 1x Fernbedienung 2x Batterien (LR03/AAA) 1x Netzteil 1x Bedienungsanleitung 1x Wurfantenne

#### **3.10.2 Die besonderen Eigenschaften des DIGITRADIO 12 IR BT**

Das DIGITRADIO 12 IR BT besteht aus einem DAB+/FM/Internetradio-Empfänger, mit nachfolgend aufgeführten Funktionen:

- Sie können bis zu 30 Internetradio-, DAB+ und FM-Sender speichern.
- Das Radio empfängt auf den Frequenzen FM 87,5-108 MHz (analog) und DAB+ 174,9–239,2 MHz (digital Antenne).
- Internetradio
- Bluetooth-Streaming
- Spotify Connect
- Podcast-Wiedergabe
- Internetverbindung per WLAN
- Das Gerät verfügt über eine Zeitanzeige.
- Audioausgabe Bluetooth- oder AUX OUT.
- Bedienung mit der TechniSat CONNECT App.

#### <span id="page-12-0"></span>**3.11.1 Aufstellen des Gerätes**

- Stellen Sie das Gerät auf einen festen, sicheren und horizontalen Untergrund. Sorgen Sie für gute Belüftung.
- Stellen Sie das Gerät nicht auf weiche Oberflächen wie Teppiche. Decken oder in der Nähe von Gardinen und Wandbehängen auf. Die Lüftungsöffnungen könnten verdeckt werden. Die notwendige Luftzirkulation kann dadurch unterbrochen werden. Dies könnte möglicherweise zu einem Gerätebrand führen.
- Stellen Sie das Gerät nicht in der Nähe von Wärmequellen wie Heizkörpern auf. Vermeiden Sie direkte Sonneneinstrahlungen und Orte mit außergewöhnlich viel Staub.
- Der Standort darf nicht in Räumen mit hoher Luftfeuchtigkeit, z.B. Küche oder Sauna, gewählt werden, da Niederschläge von Kondenswasser zur Beschädigung des Gerätes führen können. Das Gerät ist für die Verwendung in trockener Umgebung und in gemäßigtem Klima vorgesehen und darf nicht Tropf- oder Spritzwasser ausgesetzt werden.
- Beachten Sie, dass die Gerätefüße u.U. farbige Abdrücke auf bestimmten Möbeloberflächen hinterlassen könnten. Verwenden Sie einen Schutz zwischen Ihren Möbeln und dem Gerät.
- Halten Sie das DIGITRADIO 12 IR BT von Geräten fern, die starke Magnetfelder erzeugen.
- Stellen Sie keine schweren Gegenstände auf das Gerät.

#### <span id="page-12-1"></span>**3.11.2 Antenne anschließen und ausrichten**

Die Anzahl und Qualität der zu empfangenden Sender hängt von den Empfangsverhältnissen am Aufstellort ab. Mit der Wurfantenne kann ein ausgezeichneter Empfang erzielt werden.

> Wickeln Sie die Wurfantenne auf und stecken sie den Stecker in den Antenneneingang des DIGITRADIO 12 IR BT.

Wichtig ist oft die exakte Ausrichtung der Wurfantenne, insbesondere in den Randgebieten des DAB+ -Empfangs. Im Internet kann man z.B. unter ["www.dabplus.de](http://www.dabplus.de)" die Lage des nächstgelegenen Sendemastes schnell ausfindig machen.

 $\left(\overline{\mathbf{i}}\right)$ 

 $\left(\mathbf{i}\right)$ 

Starten Sie den ersten Suchlauf an einem Fenster in Richtung des Sendemastes. Bei schlechtem Wetter kann der DAB+ -Empfang nur eingeschränkt möglich sein.

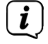

 $\left(\overline{\bm{i}}\right)$ 

Fassen Sie die Wurfantenne während der Wiedergabe eines Senders nicht an. Dies kann zu Empfangsbeeinträchtigungen und Tonaussetzern führen.

Nutzen Sie die Öse am Ende der Wurfantenne zur Befestigung in der optimalen Ausrichtung.

#### <span id="page-13-0"></span>**3.11.3 Netzteil anschließen**

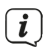

Vergewissern Sie sich, dass die Betriebsspannung des Netzteils mit der örtlichen Netzspannung übereinstimmt, bevor Sie es in die Wandsteckdose stecken.

# **WARNUNG!**

Netzstecker nicht mit nassen Händen anfassen, Gefahr eines elektrischen Schlages!

# **A** ACHTUNG!

Verlegen Sie das Netzkabel so, dass niemand darüber stolpern kann.

- > Verbinden Sie das mitgelieferten Netzteil mit der mit **DC IN** (**17**) beschrifteten USB-C-Buchse an der Rückseite des DIGITRADIO 12 IR BT. Verbinden Sie danach das Netzteil mit dem Stromnetz.
- Zur Netzverbindung Netzstecker vollständig in die Steckdose stecken.
- Verwenden Sie einen geeigneten, leicht zugänglichen Netzanschluss und vermeiden Sie die Verwendung von Mehrfachsteckdosen!
- Bei Störungen oder Rauch- und Geruchsbildung aus dem Gehäuse sofort Netzstecker aus der Steckdose ziehen!
- Wenn das Gerät längere Zeit nicht benutzt wird, z. B. vor Antritt einer längeren Reise, ziehen Sie den Netzstecker.

#### **3.11.4 Batterien in Fernbedienung einlegen**

- > Öffnen Sie das Batteriefach auf der Rückseite der Fernbedienung, indem Sie es in Pfeilrichtung schieben.
- > Legen Sie die Batterien (2x alkalische Batterie, Typ Micro, 1,5 V, LR03/AAA) gemäß der im Batteriefach abgebildeten Polung in das Batteriefach ein.

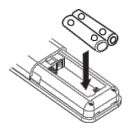

- > Schließen Sie den Batteriefachdeckel wieder sorgfältig, so dass die Haltelaschen des Deckels im Gehäuse einrasten.
- Wechseln Sie schwächer werdende Batterien rechtzeitig aus.
- Auslaufende Batterien können Beschädigungen an der Fernbedienung verursachen.
- Wenn das Gerät längere Zeit nicht benutzt wird, nehmen Sie die Batterien aus der Fernbedienung.
- Wichtiger Hinweis zur Entsorgung: Batterien können Giftstoffe enthalten, die die Umwelt schädigen. Entsorgen Sie die Batterien deshalb unbedingt entsprechend der geltenden gesetzlichen Bestimmungen. Werfen Sie die Batterie niemals in den normalen Hausmüll.

#### <span id="page-14-0"></span>**4 Allgemeine Geräte- Funktionen**

Sie können Einstellungen und Funktionen sowohl mit den Tasten am Gerät wie auch mit der Fernbedienung vornehmen. Die Beschreibung der Bedienung in dieser Bedienungsanleitung erfolgt hauptsächlich mit den Tasten der Fernbedienung.

#### **4.1 Gerät einschalten**

- > Durch Drücken des **VOLUME/ Drehreglers (1)** am Gerät bzw. **Ein/Standby (31)** auf der Fernbedienung können Sie das Gerät einschalten bzw. wieder in Standby schalten.
- $\left(\overline{\mathbf{i}}\right)$ Nach dem erstmaligen Einschalten können Sie den Einrichtungsassistent starten (Punkt [11.9](#page-29-1)). Hier können Sie Datum und Uhrzeit entweder über DAB+, FM, Internet oder keine Aktualisierung (manuell) festlegen . Anschließend wird versucht, eine Verbindung zu einem WLAN-Netzwerk herzustellen. Wählen Sie hierzu das entsprechende WLAN-Netz aus, und geben Sie ggf. das WLAN-Passwort mit der Fernbedienung ein.

#### **4.1.1 Gerät ausschalten**

> Durch Drücken des **VOLUME/<sup>()</sup> Drehreglers (1)** am Gerät bzw. **Ein/Standby (31)** auf der Fernbedienung, können Sie das Gerät in Standby schalten. Datum und Uhrzeit erscheint im Display.

#### **4.2 Gerät mit der Fernbedienung bedienen**

Mit der Infrarot-Fernbedienung können Sie die wichtigsten Funktionen des Gerätes bequem vom Sitzplatz aus bedienen. Bei der Bedienung des Gerätes mit der Fernbedienung beachten Sie bitte folgende Punkte:

- > Die Fernbedienung auf die Gerätefront richten.
- > Es muss Sichtverbindung zwischen Sender und Empfänger gewährleistet sein.
- > Nimmt die Reichweite der Fernbedienung ab, sollten die Batterien gegen neue ausgewechselt werden.

Die maximale Reichweite beträgt ungefähr 10 Meter frontal vor dem Gerät.

#### **4.3 Lautstärke einstellen**

 $\left(\overline{\mathbf{i}}\right)$ 

 $\left(\boldsymbol{i}\right)$ 

- > Stellen Sie die Lautstärke mit der **Pfeiltaste links** (**26**) **/ rechts** (**38**) der Fernbedienung oder **VOLUME** (**1**) am Gerät ein. Die eingestellte Lautstärke wird im Display angezeigt.
- $\left(\mathbf{i}\right)$ Beachten Sie, dass zur Audioausgabe ein Kopfhörer am Kopfhöreranschluss (**14**) oder ein Wiedergabegerät an AUX OUT (**15**) angeschlossen oder eine Verbindung zu einem per Bluetooth verbundenen Kopfhörer oder Lautsprecher hergestellt sein muss.
	- Den Bluetooth-Pairingvorgang können Sie starten, indem Sie die Taste **Play/Pause** (**7**) für 2 Sekunden gedrückt halten oder wie unter (Punk[t11.2](#page-24-1)) beschrieben über das Menü vorgehen.

#### <span id="page-15-0"></span>**4.3.1 Stummschaltung einschalten**

- > Sie können die Lautstärke mit einem Tastendruck auf die Taste **MUTE** (**19**) abschalten.
- $\sqrt{i}$ Dieser Modus wird in der Statusleiste durch ein entsprechendes Symbol signalisiert.
- > Ein erneutes Drücken der Taste **MUTE** schaltet die Lautstärke wieder ein.

#### <span id="page-15-1"></span>**4.4 Quellenwahl**

> Drücken Sie die Taste **MODE** so oft, bis die gewünschte Quelle im Display angezeigt wird.

Alternativ:

> Drücken Sie die der gewünschten Quelle (**DAB+**, **IR**, **FM** oder **AUX**) entsprechende Taste auf der Fernbedienung.

#### <span id="page-15-2"></span>**4.5 Favorit speichern**

Sie können für die Quellen DAB+, FM, Internet (inkl. Podcast) und Spotify Favoriten in getrennten Listen speichern.

- > Um eine/n Sender, Podcastfolge, Playlist oder Titel zu Ihren Favoriten hinzuzufügen, halten Sie während der Wiedergabe die Taste **FAV** gedrückt, bis **Favorit speichern** erscheint.
- > Wählen Sie anschließend mit den Tasten  $\triangle$  oder  $\nabla$  einen Speicherplatz und bestätigen Sie mit **OK**.

#### Alternativ:

- > Halten Sie eine der Zifferntasten **1...0** gedrückt bis **gespeichert** erscheint, um eine/n Sender, Podcastfolge, Playlist oder Titel direkt auf den entsprechenden Speicherplatz zu speichern.
	- Wenn Sie zuvor die Taste **--** (**30**) drücken, können Sie den jeweils nächsten Zehnerblock der Speicherplätze vorwählen.

#### Alternativ:

 $\sqrt{i}$ 

> Halten Sie eine der Tasten **Favoritendirektwahl** (**2**) gedrückt, bis **gespeichert** erscheint, um eine/n Sender, Podcastfolge, Playlist oder Titel auf diese zu speichern.

#### <span id="page-16-0"></span>**4.5.1 Favorit abrufen**

- > Um eine/n Sender, Podcastfolge, Playlist oder Titel aus Ihren Favoriten abzurufen, öffnen Sie die Favoritenliste durch Drücken Sie die Taste **FAV**.
- $\geq$  Wählen Sie anschließend mit den Tasten  $\triangle$  oder  $\nabla$  einen Favoriten aus und bestätigen Sie mit **OK**.

Alternativ:

> Drücken Sie eine der Zifferntasten **1...0**, um die/den Sender, Podcastfolge, Playlist oder Titel direkt von dem entsprechenden Speicherplatz abzurufen.

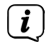

Wenn Sie zuvor die Taste **--** (**30**) drücken, können Sie den jeweils nächsten Zehnerblock der Speicherplätze vorwählen.

Alternativ:

> Drücken Sie eine der Tasten **Favoritendirektwahl** (**2**), um die/den Sender, Podcastfolge, Playlist oder Titel abzurufen.

#### <span id="page-16-1"></span>**4.6 Displayanzeigen aufrufen**

> Durch mehrmaliges Drücken der Taste **INFO (39)**, während Sie eine Quelle wiedergeben, können Sie folgende Informationen einblenden und durchschalten:

#### **Internet-Radio:**

Titel, Interpret > Beschreibung > Sprache und Standort > Bit-Rate, Codec und Abtastrate > Abspiel-Puffer > Datum

#### **DAB+-Betrieb:**

DLS: durchlaufender Text mit zusätzlichen Informationen, die die Sender u. U. bereitstellen > Programmtyp > Ensemble/Multiplex (Gruppenname) und Frequenz > Signalfehlerrate und Signalstärke > Bitrate, Codec und Tonformat > Datum

#### **UKW-Betrieb:**

RT Radiotext (falls ausgesendet) PTY - Programmtyp > Frequenz > Tonformat > Datum.

#### <span id="page-16-2"></span>**4.6.1 Display-Anzeige**

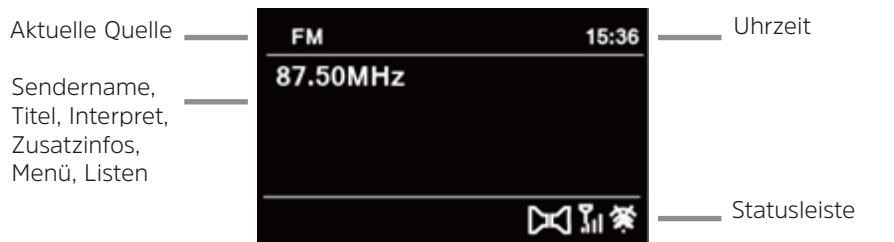

 $\left(\overline{\mathbf{i}}\right)$ 

Je nach gewählter Funktion/Quelle, kann die dargestellte Displayanzeige abweichen. Beachten Sie die Hinweise auf dem Display.

#### <span id="page-17-0"></span>**4.7 Menübedienung**

Über das Menü gelangen Sie auf alle Funktionen und Einstellungen des DIGITRADIO 12 IR BT.

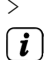

> Drücken Sie die Taste **MENU**, um das Hauptmenü aufzurufen.

Befinden Sie sich aktuell in einer Wiedergabe-Quelle, wird mit der Taste **MENU** das Menü dieser Quelle aufgerufen. Um in das Hauptmenü zu gelangen, wählen Sie den Eintrag **Systemeinstellungen**

- > Die Menü-Navigation erfolgt Hauptsächlich mit den Tasten **MENU, <//>** und **OK**.
- $\left(\mathbf{i}\right)$ \* markiert die aktuelle Auswahl einer Einstellung.
- > Drückt man die Taste **BACK** gelangt man einen Schritt zurück.
- > Mehrfaches Drücken der Taste **BACK** bzw. **MENU** verlässt das Menü.

 $\left(\overline{\mathbf{i}}\right)$ Das Menü schließt sich zudem automatisch, wenn für einen bestimmten Zeitraum keine Bedienung durchgeführt wird.

#### **5 Internet-Radio**

Das DIGITRADIO 12 IR BT ist mit einem Internet-Radio Empfänger ausgestattet. Um Internet-Radio Stationen/Sender empfangen zu können, benötigen Sie einen WLAN-Router mit Internet-Zugang.

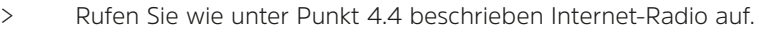

Starten Sie zum ersten Mal den Internet-Radio Betrieb, ohne dass eine WLAN-Verbindung konfiguriert wurde, erscheint der Suchlauf Assistent. Stellen Sie gemäß Punkt [11.4](#page-26-1) eine Verbindung zu einem WLAN her.

#### **5.1 Zuletzt gehört**

 $\left(\overline{\mathbf{i}}\right)$ 

- > Wählen Sie **Menü** > **Zuletzt gehört**, um eine Liste mit den zuletzt wiedergegebenen Sendern anzuzeigen.
- > Wählen Sie mit den Tasten  $\triangle$ / $\blacktriangledown$  einen Sender und bestätigen Sie mit OK.

#### **5.2 Senderliste**

- > Drücken Sie die Taste **MENU** und wählen Sie **Senderliste**.
- $\left(\mathbf{i}\right)$ Unter Senderliste werden alle Internet-Radiostationen in verschiedenen Kategorien unterteilt angezeigt.
- > Wählen Sie anhand einer Kategorie/Land/Genre einen Sender und drücken Sie die Taste **OK**.
- $\left(\mathbf{i}\right)$ Um Zusätzliche Informationen zum aktuell wiedergegebenen Sender zu erhalten, drücken Sie die Taste **INFO** (Punkt [4.6](#page-16-1)).
- $\left(\mathbf{i}\right)$ Favoriten können Sie wie unter Punkt [4.5](#page-15-2) beschrieben speichern und abrufen.

#### <span id="page-18-0"></span>**6 Spotify Connect**

- > Rufen Sie wie unter Punkt [4.4](#page-15-1) beschrieben Spotify auf.
- $\left(\mathbf{i}\right)$

Verwenden Sie Ihr Smartphone, Tablet oder deinen Computer als Fernbedienung für Spotify. Auf [spotify.com/connect](http://spotify.com/connect) erfahren Sie mehr.

 $\left(\mathbf{i}\right)$ Die Spotify Software unterliegt dritt-Anbieter Lizenzen, die Sie hier finden: <http://www.spotify.com/connect/third-party-licenses>

#### **7 Die DAB+ (Digital Radio)-Funktion**

#### **7.1 Was ist DAB+**

DAB+ ist ein digitales Format, durch welches Sie kristallklaren Sound ohne Rauschen hören können. Anders als bei herkömmlichen Analogradiosendern werden bei DAB+ mehrere Sender auf ein und derselben Frequenz ausgestrahlt. Dies nennt man Ensemble oder Multiplex. Ein Ensemble setzt sich aus der Radiostation sowie mehreren Servicekomponenten oder Datendiensten zusammen, welche individuell von den Radiostationen gesendet werden. Infos z. B. unter [www.dabplus.de](http://www.dabplus.de) oder [www.dabplus.ch](http://www.dabplus.ch).

#### **7.2 DAB+ Radioempfang**

> Rufen Sie wie unter Punkt [4.4](#page-15-1) beschrieben DAB+ Radio auf.

Wird DAB+ zum ersten Mal gestartet, wird ein kompletter Sendersuchlauf durchgeführt. Anschließend wird die Senderliste angezeigt (siehe Punkt [7.4](#page-19-1)).

#### **7.3 Vollständigen automatischen Suchlauf durchführen**

Der automatische Suchlauf scannt alle DAB Band III - Kanäle und findet somit alle Sender, die im Empfangsgebiet ausgestrahlt werden.

 $\left(\overline{\mathbf{i}}\right)$ 

> Wählen Sie **Menü** > **Suchlaufeinst.** > **Voll. Suchlauf**, um einen vollständigen Suchlauf durchzuführen.

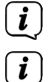

Die Suche startet, im Display erscheint der Fortschrittsbalken.

Nach Beendigung des Suchlaufes wird die Liste der gefundenen Sender in alphanumerischer Reihenfolge dargestellt.

 $>$  Wählen Sie mit den Tasten  $\triangle$  oder  $\nabla$  einen Sender und geben Sie ihn mit **OK** wieder.

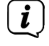

Wird keine Station gefunden, prüfen Sie die Antenne und verändern Sie ggf. den Aufstellort (Punkt [3.11.2](#page-12-1)).

#### <span id="page-19-0"></span>**7.3.1 Manuelle Suche**

Möchten Sie einen manuellen Sendersuchlauf durchführen, gehen Sie folgendermaßen vor:

- > Wählen Sie **Menü** > **Suchlaufeinst.** > **Man. einstellen** und drücken Sie **OK**.
- $>$  Wählen Sie mit den Tasten  $\blacktriangle$  oder  $\nabla$  eine Senderfrequenz und drücken Sie die Taste **OK**.
- $\left(\mathbf{i}\right)$

Werden Sender auf der gewählten Frequenz übertragen, wird dies durch den Signalstärkebalken dargestellt (siehe auch Punkt [7.5\)](#page-19-2). Befinden Sich diese Sender noch nicht in Ihrer Senderliste, werden diese jetzt dort gespeichert.

#### <span id="page-19-1"></span>**7.4 Sender wählen**

> Sie können die Sender mit  $\blacktriangleleft$  am Gerät sowie mit  $\blacktriangleleft$  / $\blacktriangledown$  auf der Fernbedienung durchschalten.

Alternativ:

- > Wählen Sie unter **Menü** > **Senderliste** den gewünschten Sender mit den Pfeiltasten und **OK** aus.
- $(i)$ Beachten Sie, wurde unter **Menü** > **Suchlaufeinst.** > **Senderwechsel** die Methode **Liste** ausgewählt, so erfolgt der Senderwechsel immer über die Senderliste. In diesem Fall öffnen auch die Pfeiltasten direkt die Senderliste.

 $\left(\overline{\mathbf{i}}\right)$ Favoriten können Sie wie unter Punkt [4.5](#page-15-2) beschrieben speichern und abrufen.

#### <span id="page-19-2"></span>**7.5 Signalstärke**

- > Drücken Sie mehrmals die Taste **INFO**. Die Signalstärke wird dargestellt.
- > Die Aussteuerung des Balken zeigt den aktuellen Pegel.

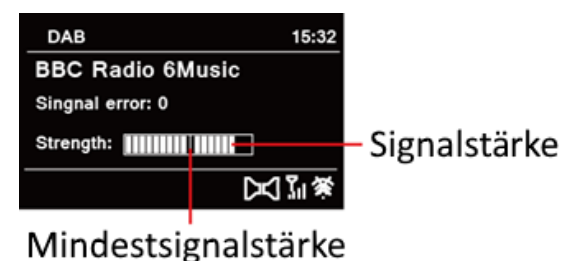

- $\left(\mathbf{i}\right)$ Sender, deren Signalstärke unterhalb der erforderlichen Mindestsignalstärke liegt, senden kein ausreichendes Signal. Richten Sie die Antenne ggf. wie unter Punkt [3.11.2](#page-12-1) beschrieben aus.
	- Mehrfaches Drücken der INFO-Taste schaltet durch verschiedene Informationen, wie z. B. Programmtyp, Multiplexname, Frequenz, Signalfehlerrate, Datenbitrate, Programmformat, Datum.

 $\left(\mathbf{i}\right)$ 

#### <span id="page-20-0"></span>**7.6 DRC einstellen**

Die Kompressionsrate gleicht Dynamikschwankungen und damit einhergehende Lautstärkevariationen aus.

> Wählen Sie **Menü** > **Toneinstellungen** > **DRC** die gewünschte Kompressionsrate aus:

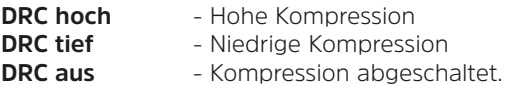

> Bestätigen Sie durch Drücken von **OK**.

#### **7.7 Inaktive Stationen löschen**

- > Wählen Sie **Menü** > **Suchlaufeinst.** > **Inaktive Sender entf.** aus.
- > Bestätigen Sie die erscheinende Sicherheitsabfrage durch Auswahl von **Ja** und Drücken von **OK**.

#### **8 FM (UKW) Betrieb**

#### **8.1 Radiobetrieb einschalten**

- > Rufen Sie wie unter Punkt [4.4](#page-15-1) beschrieben FM Radio auf.
- $\left(\overline{\bm{i}}\right)$ Beim erstmaligen Einschalten ist die Frequenz 87,5 MHz eingestellt.
- $\sqrt{\mathbf{i}}$ Haben Sie bereits einen Sender eingestellt oder gespeichert, spielt das Radio den zuletzt eingestellten Sender.

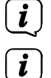

- Bei RDS-Sendern erscheint der Sendername.
- Um den Empfang zu verbessern, richten Sie die Antenne aus.

#### **8.2 FM-Empfang mit RDS-Informationen**

RDS ist ein Verfahren zur Übertragung von zusätzlichen Informationen über FM-Sender. Sendeanstalten mit RDS senden z. B. ihren Sendernamen oder den Programmtyp. Dieser wird im Display angezeigt.

- $\left| i\right\rangle$
- Das Gerät kann die folgenden RDS-Informationen darstellen: **RT** (Radiotext), **PS** (Sendername),
- 

**PTY** (Programmtyp)

#### **8.3 Manuelle Senderabstimmung**

> Drücken Sie  $\blacktriangleleft/\blacktriangleright$  am Gerät oder  $\blacktriangleleft/\blacktriangleright$  auf der Fernbedienung, um den gewünschten Sender einzustellen.

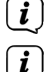

- Das Display zeigt die Frequenz in Schritten von 0,05 MHz an.
- Favoriten können Sie wie unter Punkt [4.5](#page-15-2) beschrieben speichern und abrufen

#### <span id="page-21-0"></span>**8.4 Automatische Senderabstimmung**

- > Drücken Sie **III/I** auf der Fernbedienung oder halten Sie kurz I/**>** am Gerät, um den automatischen Sendersuchlauf zum vorherigen/nächsten Sender mit ausreichendem Signal zu starten.  $\left| \boldsymbol{i} \right|$ Wird ein FM-Sender mit ausreichend starkem Signal gefunden, stoppt der Suchlauf und der Sender wird wiedergegeben.  $\left(\mathbf{i}\right)$ Für die Einstellung schwächerer Sender benutzen Sie bitte die manuelle
	- Senderwahl.
- $\left(\overline{\mathbf{i}}\right)$ Sie können im **Menü** > **Suchlaufeinst.** durch Auswahl von **Ja** einstellen, ob der Suchlauf nur bei starken Sendern stoppt oder auch bei schwächeren (Auswahl **Nein**).
- $\left(\mathbf{i}\right)$ Favoriten können Sie wie unter Punkt [4.5](#page-15-2) beschrieben speichern und abrufen.

#### **8.5 Mono/Stereo einstellen**

- > Wählen Sie **Menü** > **Toneinstellungen** > **Audioausgabe** aus, ob die Audioausgabe in **Nur Mono** oder auch **Stereo möglich** sein soll
	- Die Wiedergabe in Mono-Ton kann bei schwachem FM-Empfang sinnvoll sein, um Störgeräusche zu verringern.

#### **9 Bluetooth/Audioeingang**

 $\lceil i \rceil$ 

Sie können den Ton eines externen Gerätes über das DIGITRADIO 12 IR BT wiedergeben.

- > Verbinden Sie das externe Gerät per **Bluetooth** (siehe Punkt [11.2](#page-24-1)) oder mit dem **AUX-IN**-Anschluss (**16**, 3,5mm Stereo-Klinke) an der Rückseite des DIGITRADIO 12 IR BT.
- > Rufen Sie wie unter Punkt [4.4](#page-15-1) beschrieben **Bluetooth Audio** bzw. **Aux in** angezeigt.
- $(i)$ Die Steuerung und Wiedergabe erfolgt am externen Gerät. Stellen Sie die Lautstärke nicht zu leise ein, um Störgeräusche zu vermeiden.

#### <span id="page-22-0"></span>**10 Erweiterte Funktionen**

#### <span id="page-22-1"></span>**10.1 Wecker**

- > Wählen Sie **Menü** > **Wecker** aus.
- > Wählen Sie einen der Weckzeit-Speicher **Wecker 1** oder **Wecker 2** mit den Tasten  $\triangle$  oder  $\nabla$  aus, und bestätigen Sie mit **OK**.

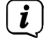

Die Weckfunktion können Sie erst verwenden, wenn die korrekte Uhrzeit eingestellt worden ist. Je nach Konfiguration geschieht das automatisch oder muss manuell eingestellt werden. Die Uhrzeit kann entweder manuell eingestellt oder über DAB, FM sowie Internet aktualisiert werden. Weitere Infos hierzu unter Punkt [11.5](#page-28-1).

#### **10.1.1 Wecker einstellen**

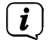

<span id="page-22-2"></span>Gehen Sie zur Konfiguration alle abzuändernden Punkte der Reihe nach durch. Die Bedienung erfolgt ausschließlich mit </>></>> </a>am Gerät oder / auf der Fernbedienung sowie der Taste **OK**.

#### **De-/Aktivieren**

- > Unter **Aktiv** können Sie den Wecker **Ein** bzw. **Aus**schalten.
- $\left(\overline{\mathbf{i}}\right)$ Wird ein Wecker ausgeschaltet, so bleiben dessen Einstellungen erhalten. Dadurch kann dieser jederzeit wieder eingeschaltet werden, ohne die Einstellungen erneut vornehmen zu müssen.

#### **Wiederholung**

> Sie können in der Zeile **Wdh.** zwischen **Täglich** (jeden Tag in der Woche), **Einmal**, **Wochentage** (Mo. - Fr.) oder **Wochenende** (Sa. u. So.) wählen.

#### **Uhrzeit/Datum**

> Hier können Sie die Weckzeit und ggf. das Datum eingeben. Wählen Sie zuerst die Stunden und anschließend die Minuten.

Wurde unter **Wiederholung Einmal** gewählt, erscheint eine Eingabemaske in der zunächst das Datum (Tag - Monat - Jahr) ausgewählt werden muss.

#### **Dauer**

 $\left(\mathbf{i}\right)$ 

> Stellen Sie die gewünschte Dauer, **15**, **30**, **45**, **60**, **90** bzw. **120** Minuten, ein.

#### **Speichern**

> Erst nach dem Drücken der Taste **OK** in dieser Zeile werden die zuvor vorgenommenen Änderungen gespeichert.

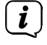

In der Statusleiste erscheint bei aktivem Wecker ein Wecker-Symbol mit der entsprechenden Ziffer des aktiven Weckers.

#### <span id="page-23-0"></span>**10.1.2 Wecker nach Alarm ausschalten**

- > Drücken Sie die Taste **Ein/Standby** oder **MODE**, um den Wecker auszuschalten.
- > Drücken Sie die Taste **OK**, um die Schlummer-Funktion einzuschalten. Sie können durch wiederholtes Drücken von **OK** die Länge der Pause zwischen **5**, **10**, **15** oder **30 Minuten** wählen.

#### **10.1.3 Wecker de-/aktivieren**

- > Wählen Sie wie unter Punkt [10.1](#page-22-1) beschrieben den Wecker aus, den Sie einbzw. ausschalten möchten.
- > Führen Sie die Schritte "De-/Aktivieren" und "Speichern" unter Punkt [10.1.1](#page-22-2) aus.

#### **10.2 Sleep Funktion**

- > Wählen Sie **Menü** > **Sleeptimer** aus.
- $\geq$  Drücken Sie  $\blacktriangle$  am Gerät oder  $\blacktriangle$  / $\nabla$  auf der Fernbedienung, um die gewünschte Dauer bis zum automatischen Abschalten des DIGITRADIO 12 IR BT einzustellen.
- $\lceil \mathbf{i} \rceil$ Zur Auswahl stehen **5**, **10**, **15**, **30**, **60**, **90** Minuten und **Sleep aus**.
- > Bestätigen Sie den eingestellten Zeitraum durch Drücken von **OK**.
	- In der Statusleiste (siehe Punkt [4.6.1\)](#page-16-2) wird das Sleeptimersymbol inkl. der verbleibenden Restlaufzeit angezeigt.

#### **11 Geräteeinstellungen**

Alle unter diesem Punkt erläuterten Einstellungen gelten für alle Quellen gleichermaßen.

#### **11.1 Equalizer**

 $\left(\mathbf{i}\right)$ 

- > Öffnen Sie das Equalizermenü über **Menü** > **Toneinstellungen** > **Equalizer**.
- > Wählen Sie **Bass** bzw. **Höhen**, um den Bass bzw. die Höhen anzuheben oder abzuschwächen.
- > Verändern Sie den Wert mit den Tasten  $\triangle$  oder  $\nabla$  und drücken Sie anschließend **OK**.
- > Speichern Sie die vorgenommenen Änderungen, indem Sie nach dem Drücken der Taste **BACK** (**6**/**28**) in der erscheinenden Abfrage **Ja** auswählen und mit **OK** bestätigen.

#### <span id="page-24-1"></span><span id="page-24-0"></span>**11.2 Bluetooth**

Soll die Tonwiedergabe über bzw. von einem Bluetoothgerät erfolgen, welches noch nicht mit dem DIGITRADIO 12 IR BT gekoppelt ist, so müssen Sie die beiden Geräte zunächst koppeln (pairen). Sie können zwischen gekoppelten Geräten wechseln, die Kopplung aufheben und Bluetoothinformationen des DIGITRADIO 12 IR BT anzeigen lassen.

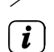

> Öffnen Sie das Bluetoothmenü über **Menü** > **Bluetooth Sender**.

Wird das DIGITRADIO 12 IR BT eingeschaltet, so verbindet es sich automatisch mit zuletzt verbundenen Bluetoothgerät, vorrausgesetzt dieses ist eingeschaltet und befindet sich in Reichweite.

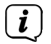

 $\left(\overline{\mathbf{i}}\right)$ 

Bitte beachten Sie, dass maximal je 1 Gerät mit dem Bluetootheingang und dem Bluetoothausgang gleichzeitig mit dem DIGITRADIO 12 IR BT verbunden sein können.

Beachten Sie, die maximale Bluetooth-Reichweite von 10 Metern nicht zu überschreiten, um eine einwandfreie Wiedergabequalität zu gewährleisten.

#### **11.2.1 Bluetooth-Gerät koppeln**

> Starten Sie den Vorgang zunächst im DIGITRADIO 12 IR BT, indem Sie **Neues Gerät koppeln** auswählen und direkt danach den Kopplungsvorgang an ihrem Bluetoothgerät starten.

#### Alternativ:

- > Starten Sie den Kopplungsvorgang im DIGITRADIO 12 IR BT, indem Sie die Taste **Play/Pause** (**7**) für ca. 2 Sekunden gedrückt halten und ebenso direkt danach den Kopplungsvorgang an ihrem Bluetoothgerät starten.
	- Wie Sie Bluetooth an Ihrem Bluetoothgerät aktivieren und den Kopplungsvorgang starten, entnehmen Sie bitte der entsprechenden Bedienungsanleitung des Gerätes, welches Sie mit dem DIGITRADIO 12 IR BT koppeln möchten.

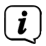

 $\left(\overline{\mathbf{i}}\right)$ 

Wurde ein oder mehrere Bluetoothgeräte in der Nähe gefunden, so werden Ihnen diese angezeigt.

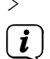

 $\left(\overline{\mathbf{i}}\right)$ 

> Wählen Sie das zu koppelnde Gerät aus und bestätigen Sie mit **OK**.

Möchten Sie ein Bluetoothgerät als Eingangsquelle koppeln, so wird der Koppelvorgang von diesem Gerät ausgehend gesteuert.

Ist die Kopplung erfolgreich abgeschlossen sowie nach jedem wiederverbinden mit einem Bluetoothgerät, wird **BT** in der Statusleiste (Punklt [4.6.1\)](#page-16-2) des Displays sowie kurzzeitig die Einblendung **Verbunden mit** gefolgt von dem Gerätenamen des verbundenen Gerätes angezeigt.

#### <span id="page-25-0"></span>**11.2.2 Bluetoothgerät entkoppeln**

- > Wählen Sie **Gekoppelte Geräte**, um eine Liste mit allen gekoppelten Geräten anzuzeigen.
- > Markieren Sie das Gerät, welches Sie entkoppeln möchten und drücken Sie **OK**.
- > Wählen Sie in der erscheinen Abfrage **Trennen** und bestätigen Sie durch Drücken der Taste **OK**.
- $\left(\mathbf{i}\right)$ Beachten Sie, möchten Sie das DIGITRADIO 12 IR BT wieder mit dem entkoppelten Gerät verbinden, so müssen Sie zunächst erneut den Kopplungsvorgang durchführen.

#### **11.2.3 Bluetoothgerät verbinden**

- > Wählen Sie **Gekoppelte Geräte**, um eine Liste mit allen gekoppelten Geräten anzuzeigen.
- > Markieren Sie das Gerät zu dem die Bluetoothverbindung aufgebaut werden soll und drücken Sie **OK**.
- > Wählen Sie in der erscheinen Abfrage **Verbinden** und bestätigen Sie durch Drücken der Taste **OK**.
- $\left(\overline{\mathbf{i}}\right)$ Bitte beachten Sie, dass maximal je 1 Gerät mit dem Bluetootheingang und dem Bluetoothausgang gleichzeitig mit dem DIGITRADIO 12 IR BT verbunden sein können. Wird versucht ein zweites Gerät mit dem Bluetoothein- bzw. -ausgang zu verbinden, wird in diesem Fall die Verbindung zu dem zuvor entsprechend verbundenen Gerät aufgehoben.

#### **11.2.4 Verbundenes Bluetoothgerät anzeigen**

> Lassen Sie sich über **Verbundenes Gerät** anzeigen zu welchem Gerät aktuell eine Verbindung besteht.

#### **11.2.5 Bluetoothinformationen anzeigen**

- > Um Bluetoothinformationen des DIGITRADIO 12 IR BT anzeigen lassen, wählen Sie **Bluetooth Info**.
- $>$  Mit den Tasten  $\triangle$ / $\blacktriangledown$  können Sie durch die Informationen scrollen.

#### <span id="page-26-0"></span>**11.3 Display**

Sie können die Displayhelligkeit sowohl für den Betrieb als auch für Standby sowie eine automatische Dimmfunktion der Displayhelligkeit einstellen und ein Farbschema auswählen.

> Öffnen Sie das Displaymenü über **Menü** > **Displayeinst.**.

#### **11.3.1 Farbschema**

> Wählen Sie unter **Farbschema** zwischen **Deep Black** und **Steel Blue** aus.

#### **11.3.2 Beleuchtung**

- > Unter **Beleuchtung** > **Betrieb** bzw. **Standby** stellen Sie die Beleuchtung des Displays für den eingeschalteten bzw. ausgeschalteten Zustand ein.
- > Markieren Sie mit  $\triangle$ / $\blacktriangledown$  die gewünschte Displaybeleuchtungsstärke Hoch, **Mittel** bzw. **Niedrig** und bestätigen Sie durch Drücken von **OK**.
- > Unter **Beleuchtung** > **Auto-Dimm** können Sie die automatische Displaybeleuchtungsdimmfunktion **Aus**- bzw., durch die Auswahl von **10**, **20**, **30**, **45**, **60**, **90** bzw. **120** Sekunden, einschalten.
- > Markieren Sie mit  $\triangle$ / $\blacktriangledown$  die gewünschte Einstellung und bestätigen Sie durch Drücken von **OK**.

#### <span id="page-26-1"></span>**11.4 Interneteinstellungen**

> Öffnen Sie die Interneteinstellungen über **Menü** > **Systemeinst.** > **Interneteinst.**.

#### <span id="page-26-2"></span>**11.4.1 WLAN-Verbindung per Assistent herstellen**

- > Wählen Sie **Assistent**, um eine WLAN-Verbindung herzustellen.
- $\left(\overline{\mathbf{i}}\right)$ Der Netzwerkassistent zeigt Ihnen alle in Reichweite befindlichen WLAN an.
- > Wählen Sie das ihnen bekannte WLAN mit ▲/▼ und der Taste **OK** aus.
- > Markieren Sie mit  $\triangle$ / $\blacktriangledown$  den Eintrag **ohne WPS verbinden** und drücken Sie **OK**.
- > Geben Sie das entsprechende Passwort über die eingeblendete Tastatur mit Hilfe von  $\blacktriangle$ /**A/V** und **OK** ein.
- > Markieren Sie anschließend das Feld **OK** und drücken Sie die Taste **OK**.
	- War das Passwort korrekt, wird nun eine Verbindung zu diesem Netzwerk hergestellt. Ob eine Verbindung besteht, erkennen Sie an den Signalbalken

**in** der Statusleiste des Displays.

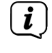

 $\left(\overline{\mathbf{i}}\right)$ 

 $\left(\mathbf{i}\right)$ 

Um die Eingabe abzubrechen, wählen Sie das Feld **ABBR.** und drücken Sie die Taste **OK**.

Haben Sie sich vertippt, können Sie den zuletzt eingegebenen Buchstaben mit durch Markieren von **BACK** und Drücken der Taste **OK** löschen.

#### <span id="page-27-0"></span>**11.4.2 WLAN-Verbindung per WPS herstellen**

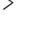

> Wählen Sie **WLAN WPS-Push-Taste**, wenn Ihr Router über die WPS Funktion verfügt.

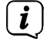

Hierdurch wird eine direkte Verbindung zum Router hergestellt, ohne das WLAN-Passwort eingeben zu müssen.

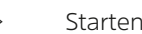

> Starten Sie WPS an Ihrem Router, durch Drücken der entsprechenden Taste.

 $\left(\mathbf{i}\right)$ Wie Sie WPS an Ihrem Router aktivieren, entnehmen Sie bitte dessen Bedienungsanleitung.

> Starten Sie am DIGITRADIO 12 IR BT den WPS-Verbindungsaufbau durch Drücken der Taste **OK**.

#### **11.4.3 WLAN-Verbindung manuell herstellen**

> Wählen Sie **Man. einstellen**, wenn Sie die Parameter Ihres Netzwerkes kennen und manuell konfigurieren möchten.

 $\left(\overline{\mathbf{i}}\right)$ Beachten Sie die Hinweise/Eingabeaufforderungen auf dem Display und geben Sie diese mit Hilfe von **4/▶/▲/▼** und OK ein.

#### **11.4.4 WLAN-Informationen anzeigen**

- > Um Informationen zur aktuellen Verbindung anzuzeigen, wählen Sie **Netzwerkinfo**.
- $>$  Mit den Tasten  $\triangle$ / $\blacktriangledown$  können Sie durch die Informationen scrollen.

#### **11.4.5 WLAN entfernen**

- > Wählen Sie **Inaktive Netzw. entf.**, um im Gerät gespeicherte, aber derzeit nicht empfangbare WLAN oder **Alle Netzwerke entf.**, um alle im Gerät gespeicherten WLAN zu entfernen.
- > Bestätigen Sie die erscheinende Sicherheitsabfrage durch Auswahl von **Ja** und Drücken von **OK**.

#### <span id="page-27-1"></span>**11.4.6 WLAN Verbindung immer aktiv**

- > Wählen Sie unter **WLAN Verbindung immer aktiv** Ja, wenn die WLAN-Verbindung auch dann erhalten bleiben soll, wenn gerade keine Wiedergabe eines Internetradiosenders, Podcasts oder Spotifytitels erfolgt.
- $(i)$ Diese Einstellung erhöht den Stromverbrauch, ermöglicht aber die App-Steuerung mit der TechniSat CONNECT-App und das schnellere Umschalten zu einem Internetbasierten Dienst.

### <span id="page-28-0"></span>**11.4.7 TechniSat CONNECT PIN**

Das DIGITRADIO 12 IR BT lässt sich mit Hilfe der TechniSat CONNECT App von Ihrem Smartphone/Tablet aus bedienen. Damit sich die TechniSat CONNECT App mit dem DIGITRADIO 12 IR BT verbinden kann, ist die Eingabe einer PIN in der App nötig.

> Öffnen Sie die PIN-Konfiguration durch Auswahl von **TechniSat CONNECT PIN** und geben Sie die gewünschte PIN wie unter Punkt [11.4.1](#page-26-2) beschrieben ein.

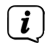

<span id="page-28-1"></span>Werksseitig ist die PIN 1234 eingestellt.

#### **11.5 Zeiteinstellungen**

Über die Zeiteinstellungen können Sie die Quelle auswählen über die die Synchronisierung von Uhrzeit und Datum erfolgen sollen oder diese manuell einstellen. Zudem können Sie festlegen, ob die Zeit im 12- oder 24-Stundenformat dargestellt werden soll.

- > Öffnen Sie die Zeiteinstellungen über **Menü** > **Systemeinst.** > **Uhrzeit/Datum**.
- > Legen Sie unter **Synchronisieren** fest, ob Sie das **Update von DAB+**, das **Update von FM**, das **Update von Internet** oder **Kein Update** und Uhrzeit sowie Datum manuell eingeben möchten.
- > Unter **Einstellen** können Sie die Uhrzeit und das Datum manuell einstellen.
- > Wählen Sie mit den Tasten </a> </a>Sie einen Wert aus, verändern Sie diesen mit den Tasten **△/▼** und bestätigen Sie durch Drücken von OK.
- > Mit Hilfe der Tasten </a>
</a>
können Sie unter **Format einstellen** das 12- oder 24-Stundenformat auswählen und mit Taste **OK** bestätigen.
- $\left(\mathbf{i}\right)$ Haben Sie unter **Synchronisieren Update von Internet** ausgewählt, so müssen Sie noch die beiden nachfolgenden Schritte durchführen.
- > Wählen Sie unter **Zeitzone** die aktuelle Zeitzone aus in der Sie sich befinden.
- > Unter **Sommerzeit** legen Sie fest, ob aktuell die Sommerzeit gilt.

#### **11.6 Sprache**

- > Legen Sie unter **Menü** > **Systemeinst.** > **Sprache** mit Hilfe der Tasten / die Sprache fest in der die Menüeinblendungen erfolgen sollen.
- > Bestätigen Sie Ihre Auswahl durch Drücken von **OK**.

#### <span id="page-29-0"></span>**11.7 Werkseinstellung**

Wenn Sie den Standort des Gerätes verändern, z. B. bei einem Umzug, sind möglicherweise die gespeicherten Sender nicht mehr zu empfangen. Mit dem Zurücksetzen auf Werkseinstellungen können Sie in diesem Fall alle gespeicherten Sender löschen, um anschließend einen neuen Sendersuchlauf zu starten.

- > Rufen Sie **Menü** > **Systemeinst.** > **Werkseinstell.** auf.
- > Bestätigen Sie die erscheinende Sicherheitsabfrage durch Auswahl von **Ja** und Drücken von **OK**.
- $\left(\mathbf{i}\right)$ Alle zuvor gespeicherten Sender und Einstellungen werden gelöscht. Nach erfolgtem Reset können Sie den Einrichtungsassistent (Punkt [11.9\)](#page-29-1) durchlaufen oder überspringen.

#### **11.8 Software Update**

Von Zeit zu Zeit werden eventl. Softwareupdates bereitgestellt, die Verbesserungen oder Fehlerbehebungen beinhalten können. Das DIGITRADIO 12 IR BT ist somit immer auf dem neuesten Stand.

- > Öffnen Sie die Softwareupdateeinstellungen über **Menü** > **Systemeinst.** > **SW-Update**.
- > Wählen Sie unter **Autom. Update Ja** aus, wenn das DIGITRADIO 12 IR BT periodisch nach neuen Software-Versionen suchen bzw. **Nein**, wenn es nicht automatisch nach Softwareupdates suchen soll.
- > Starten Sie unter **Jetzt prüfen** die Suche nach einer neuen Softwareversion.

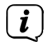

Wenn ein Software-Update gefunden wurde, befolgen Sie die Hinweise auf dem Display.

- $\sqrt{i}$ Um Software-Updates zu finden und zu laden muss das DIGITRADIO 12 IR BT mit dem Internet verbunden sein.
- $\sqrt{i}$ Schalten Sie das DIGITRADIO 12 IR BT während dem Updateprozess nicht aus!

#### <span id="page-29-1"></span>**11.9 Einrichtungsassistent**

- > Rufen Sie **Menü** > **Systemeinst.** > **Ersteinrichtung** auf.
- $\left(\overline{\mathbf{i}}\right)$ Beim ersten Einschalten startet der Einrichtungsassistent automatisch.
- > Bestätigen Sie die erscheinende Sicherheitsabfrage durch Auswahl von **Ja** und Drücken von **OK**.

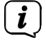

Wenn Sie **Nein** wählen, wird der Assistent beendet und Sie müssen die erforderlichen Einstellungen manuell vornehmen.

Sie werden nun schrittweise durch die Einstellungen geführt.

> Wählen Sie unter **12/24 Stunden** das gewünschte Anzeigeformat für die Zeitanzeige (Punkt [11.5](#page-28-1)).

<span id="page-30-0"></span>> Im nächsten Schritt müssen Sie wählen, über welche Quelle die Zeit synchronisiert werden soll (näheres unter Punkt [11.5](#page-28-1)).

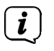

Haben Sie **Update von Internet** gewählt, müssen Sie anschließend die Zeitzone und die Sommer/Winterzeit angeben.

Nach den Zeit- und Datumseinstellungen, werden nun einige Netzwerkeinstellungen vorgenommen.

> Wählen Sie, ob die WLAN Verbindung immer aktiv bleiben soll.  $\left(\mathbf{i}\right)$ Beachten Sie hierzu auch Punkt [11.4.6.](#page-27-1)  $\left(\overline{\mathbf{i}}\right)$ Stellen Sie sicher, dass sich das Gerät im Empfangsbereich des gewünschten WLAN-Netzes befindet und Ihnen die Zugangsdaten vorliegen. In einigen Fällen mag es nötig sein Einstellungen am Router vorzunehmen. Ziehen Sie in diesem Fall bitte die entsprechende Bedienungsanleitung zu Rate.  $\sqrt{i}$ Nach dem Suchlauf über verfügbare drahtlose Netzwerke wird Ihnen das Ergebnis angezeigt. > Wählen Sie das gewünschte Drahtlosnetzwerk aus und bestätigen Sie mit **OK**. > Wählen Sie **ohne WPS verbinden**, um das Passwort einzugeben.  $\left(\mathbf{i}\right)$ Handelt es sich um ein geschütztes Netzwerk, so werden Sie aufgefordert, den entsprechenden Zugangsschlüssel einzugeben. > Geben Sie das entsprechende Passwort über die eingeblendete Tastatur mit Hilfe von  $\blacktriangle$ / $\blacktriangleright$ / $\blacktriangle$ / $\nabla$  und **OK** ein. > Markieren Sie anschließend das Feld **OK** und drücken Sie die Taste **OK**.  $\left(\mathbf{i}\right)$ War das Passwort korrekt, wird nun eine Verbindung zu diesem Netzwerk hergestellt. Ob eine Verbindung besteht, erkennen Sie an den Signalbalken **in** der Statusleiste des Displays.  $\left(\mathbf{i}\right)$ Um die Eingabe abzubrechen, wählen Sie das Feld **ABBR.** und drücken Sie die Taste **OK**.  $\sqrt{i}$ Haben Sie sich vertippt, können Sie den zuletzt eingegebenen Buchstaben mit durch Markieren von **BACK** und Drücken der Taste **OK** löschen. > Wenn **Einrichtungsassistent abgeschlossen** im Display erscheint, drücken Sie die Taste **OK**.

#### **11.10 Systeminformationen**

In den Systeminformationen werden Ihnen die aktuell im Gerät befindliche Softwareversion, Spotify-Version, Radio ID und der Gerätename angezeigt.

- > Öffnen Sie die Systeminformationen über **Menü** > **Systemeinst.** > **Systeminfo**.
- $>$  Mit den Tasten  $\triangle/\blacktriangledown$  können Sie durch die Informationen scrollen.

#### <span id="page-31-0"></span>**11.11 Datenschutzhinweise**

- > Öffnen Sie über **Menü** > **Systemeinst.** > **Datenschutz** die Anzeige des Datenschutzlinks.
- $>$  Mit den Tasten  $\triangle$ / $\blacktriangledown$  können Sie durch diese Anzeige scrollen.

#### **12 Fehler beseitigen**

Wenn das Gerät nicht wie vorgesehen funktioniert, überprüfen Sie es anhand der folgenden Tabelle.

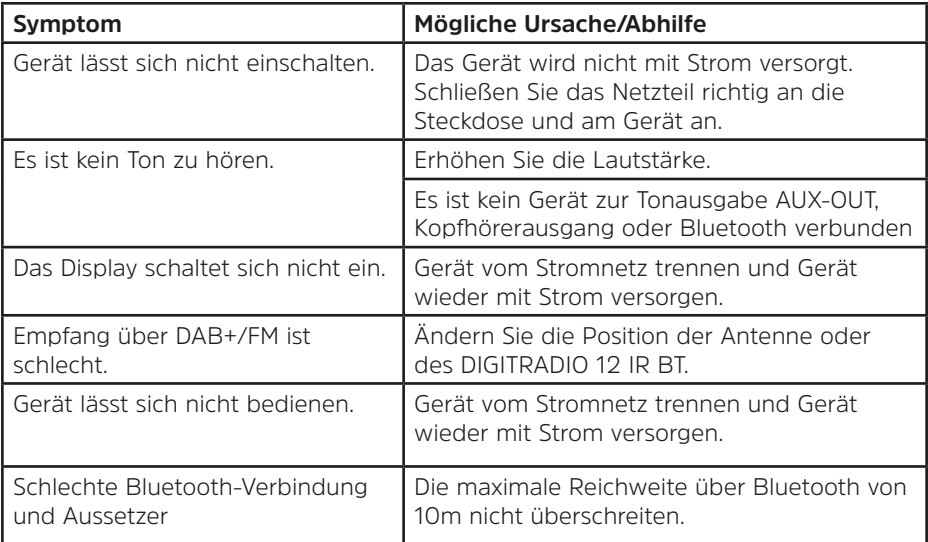

Wenn Sie die Störung auch nach den beschriebenen Überprüfungen nicht beheben können, nehmen Sie bitte Kontakt mit der technischen Hotline auf.

# <span id="page-32-0"></span>**13 Technische Daten / Herstellerhinweise**

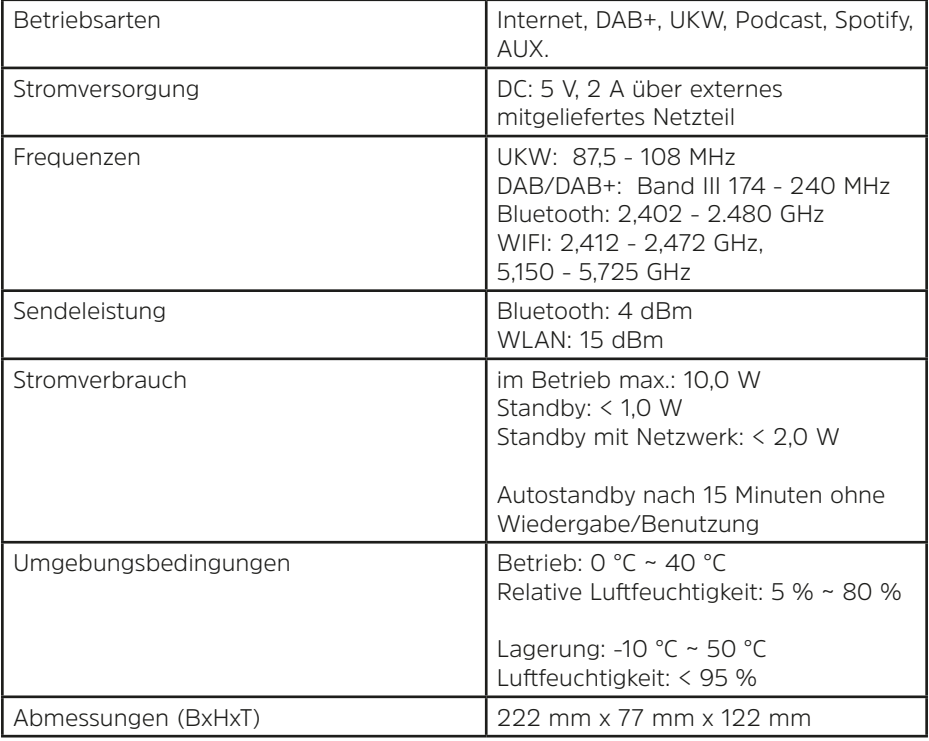

Technische Änderungen und Irrtümer vorbehalten.

### **Technische Daten des mitgelieferten Netzteils**

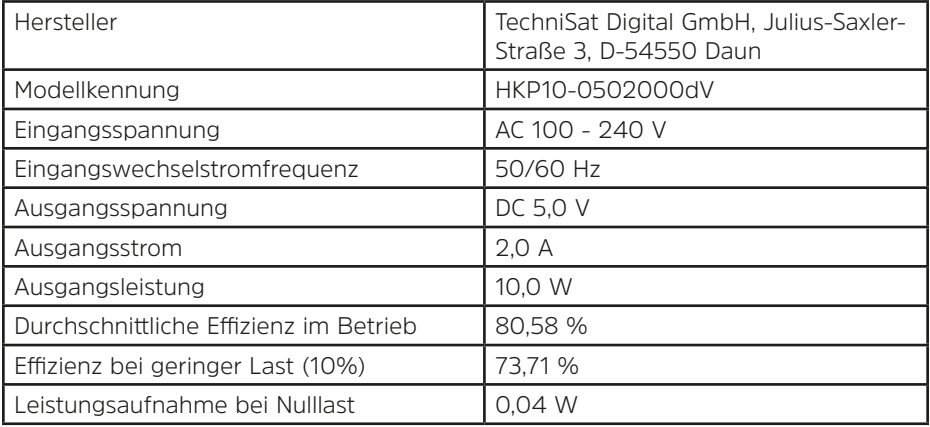

# **Alles zu Ihrem TechniSat Produkt** in einer App.

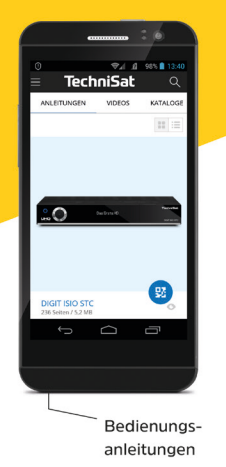

Mit der INFODESK-App von TechniSat können Sie sich Bedienungsanleitungen. Kataloge, Prospekte und informative Produktvideos bequem und schnell auf dem Smartphone oder Tablet ansehen.

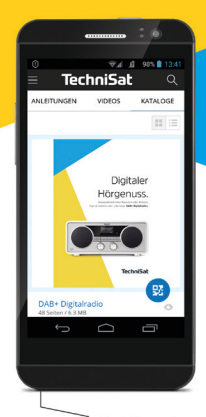

Kataloge/ Prospekte Informative Videos

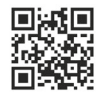

**INFODESK OR-Code scannen** und App kostenfrei für iOS oder Android herunterladen.

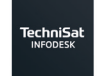

App Store **Google Play** 

#### www.technisat.de/infodesk

TechniSat Digital GmbH ist ein Unternehmen der Techniropa Holding GmbH und der LEPPER Stiftung. TechniPark · Julius-Saxler Straße 3 · 54550 Daun/Eifel

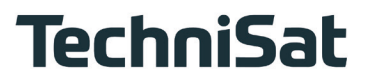

 $\overline{167}$